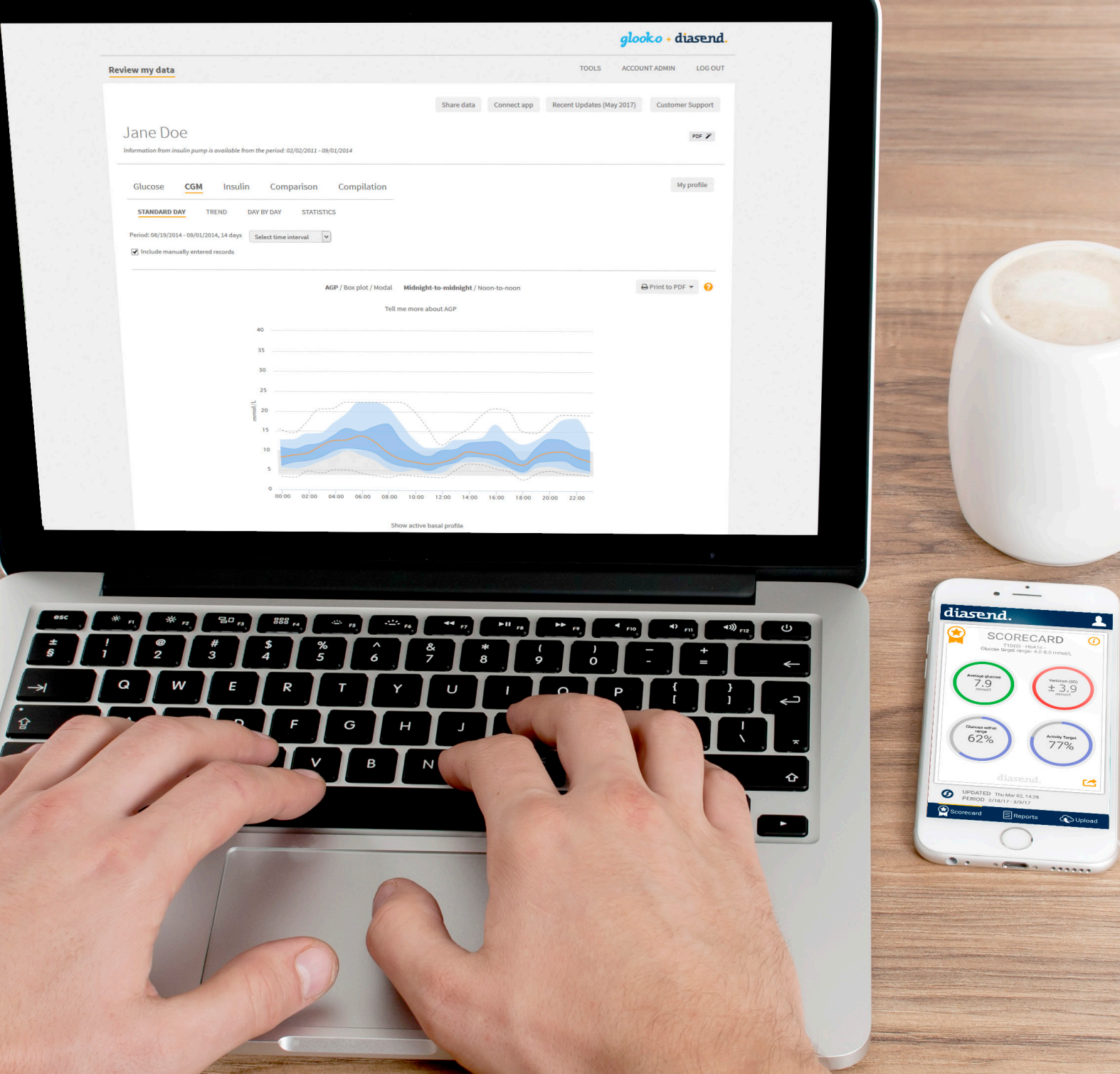

# diasend® Personal -for patients

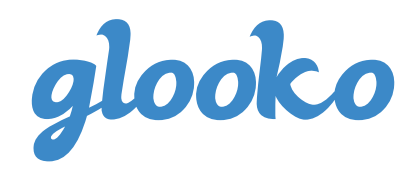

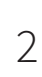

# Contents

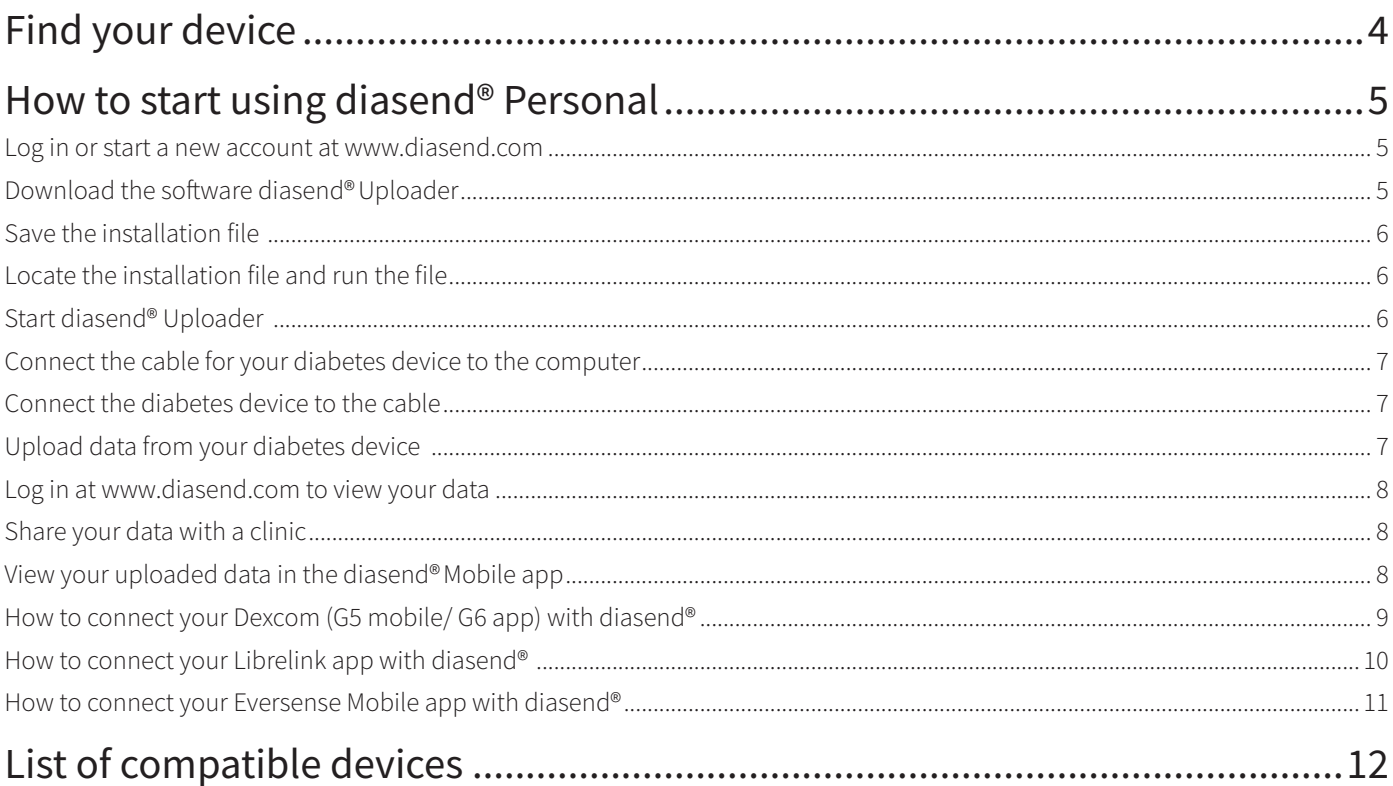

## **Find your device**

#### Abbott

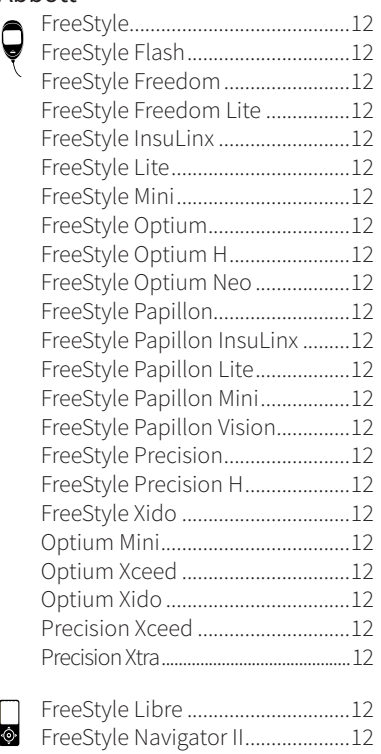

#### Agamatrix

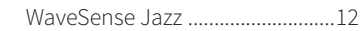

#### Animas

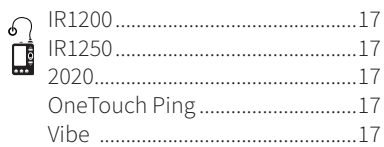

#### Arkray

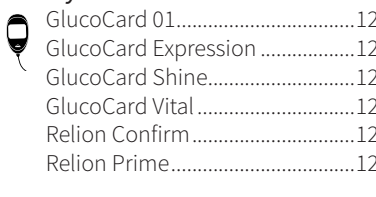

#### B. Braun

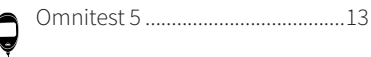

#### Ascensia/Bayer

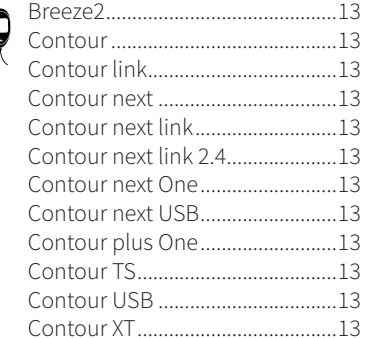

### Ò. ForaCare FORA Diamond Prima ...................13 GlucoRx Nexus mini Ultra .............................13 Insulet OmniPod Dash.................................17 i-SENS alphacheck professional..............14 CareSens N POP ............................14 CareSens N Voice...........................14

 $\bigodot$  Glucose meter  $\bigodot$  CGM  $\bigodot^6$  Insulin pump

#### LifeScan - OneTouch

Ç

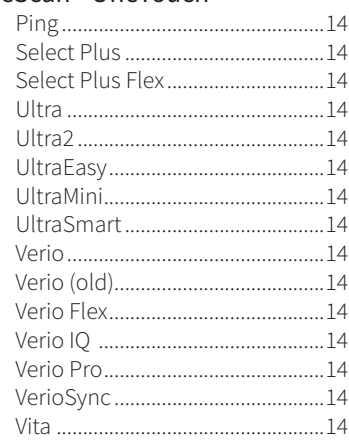

#### MedCore

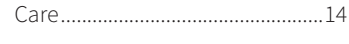

#### Menarini

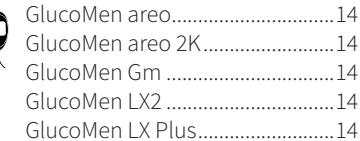

#### Nipro

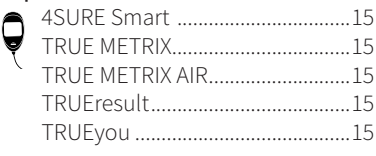

TRUEyou mini ................................15 Prodigy Roche - Accu-Chek Aviva 16 Aviva Combo ..................................16 Compact Plus..................................16 Performa Connect.........................15 Sanofi Senseonics CGM Transmitter............................15 lò. Tandem ViCentra  $\Box$ Wellion Ypsomed mylife OmniPod............................17

#### Dexcom

# Quick Guide

### diasend® Personal

*diasend® Personal is a completely free service for patients with diabetes who want to monitor their glucose, CGM and insulin from home.* 

*In order to upload data from your diabetes device(s), you first need to create an account and download the diasend® Uploader software.*

# How to start using diasend® Personal

Log in or start a new account at www.diasend.com

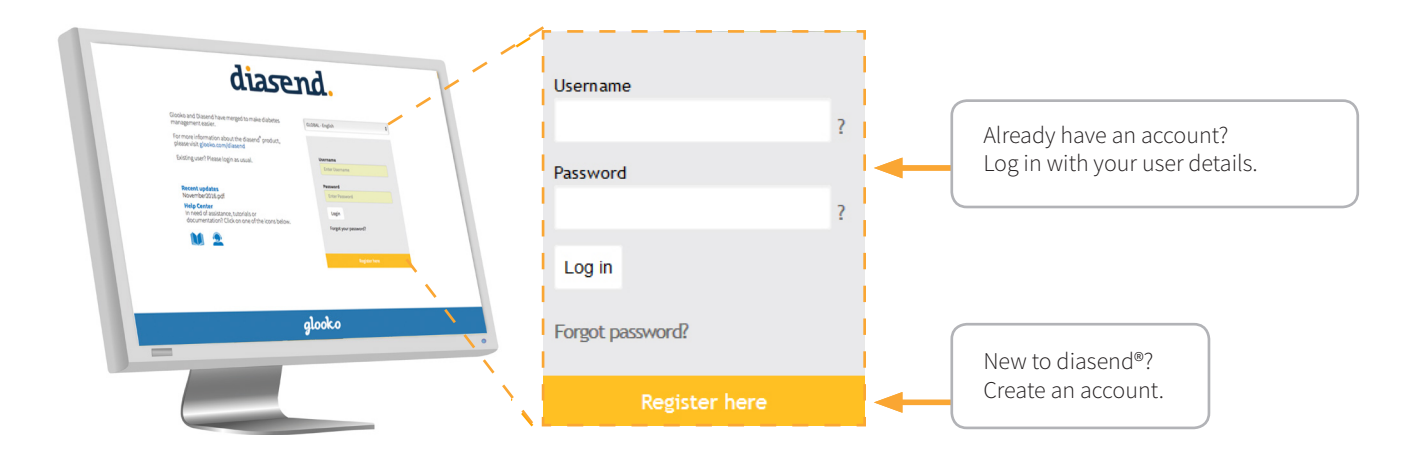

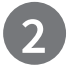

**1**

Download the software diasend®Uploader

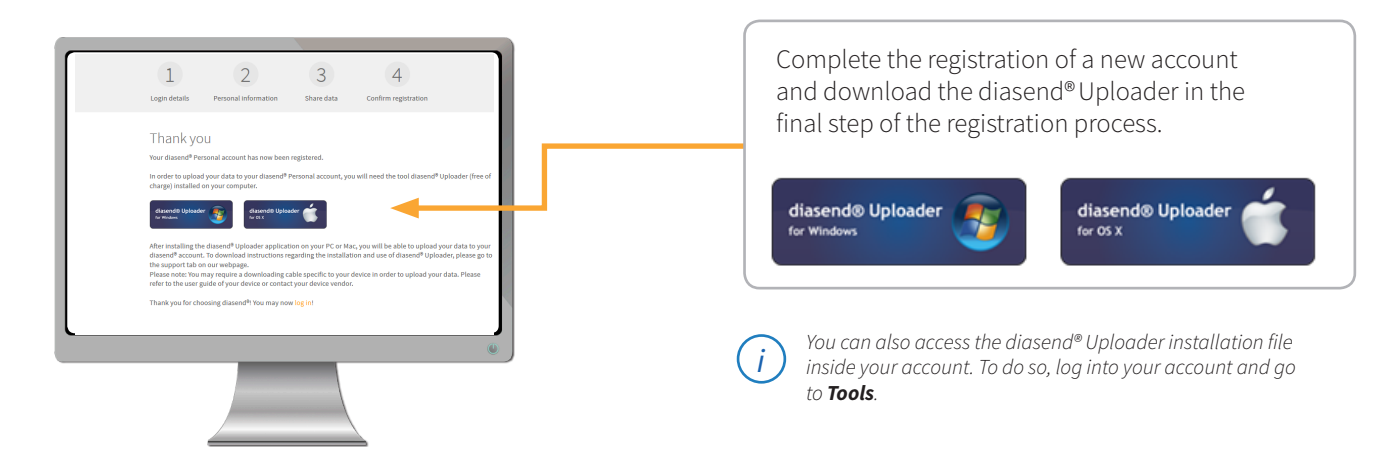

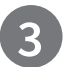

### **3** Save the installation file

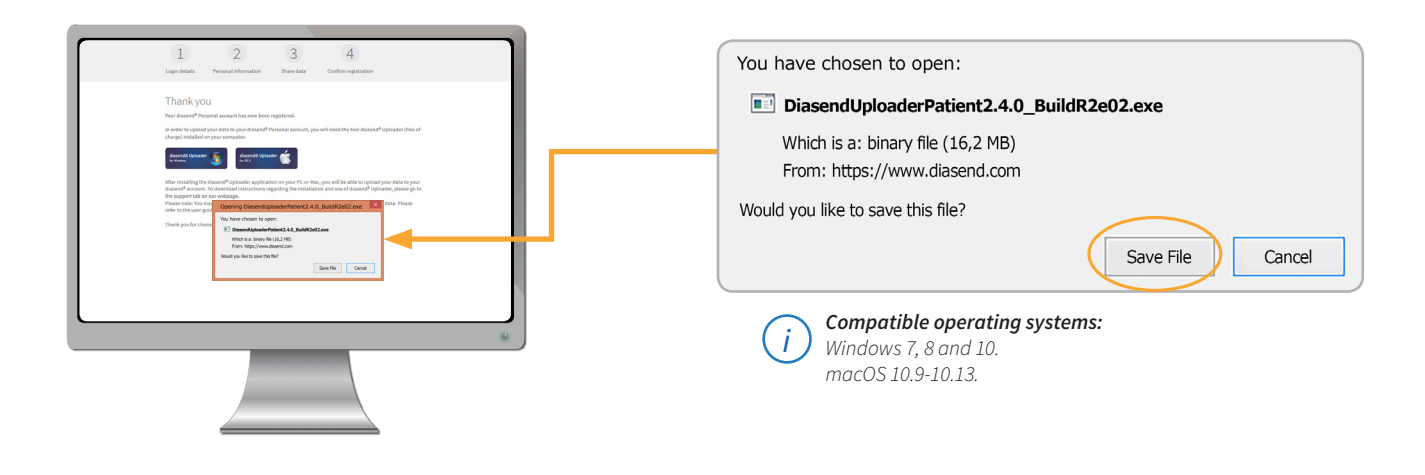

**4** Locate the installation file and run the file

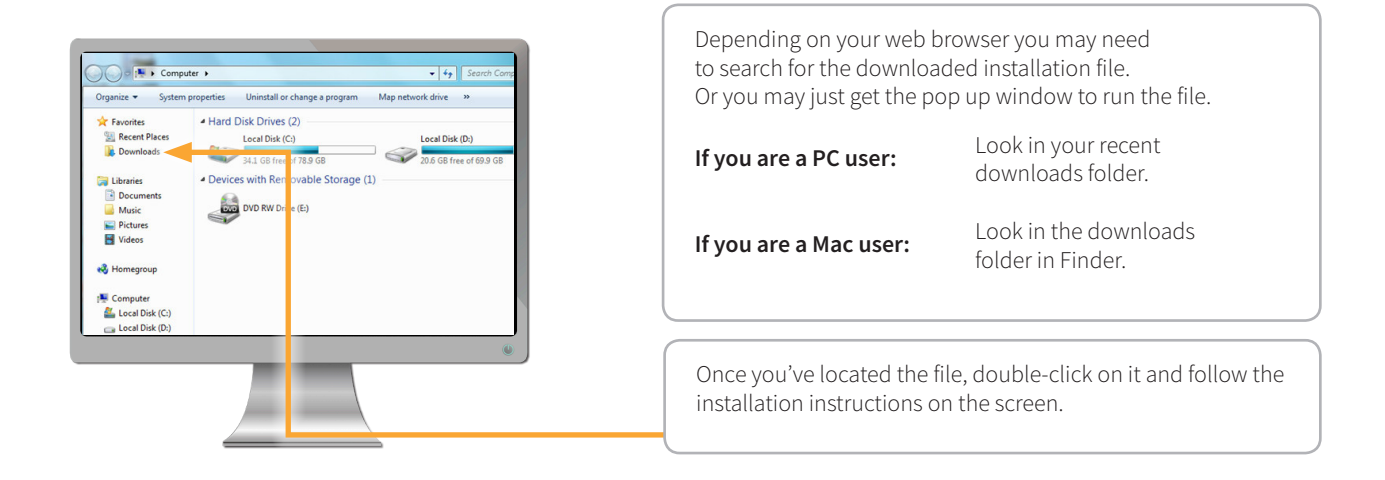

## **5** Start diasend® Uploader

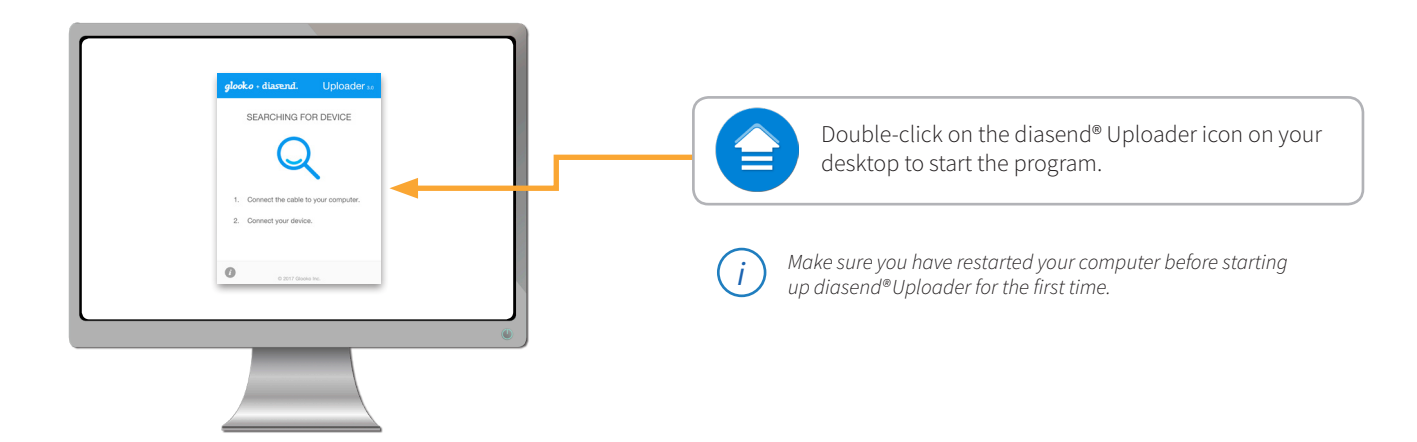

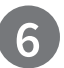

**7**

## **6** Connect the cable for your diabetes device to the computer

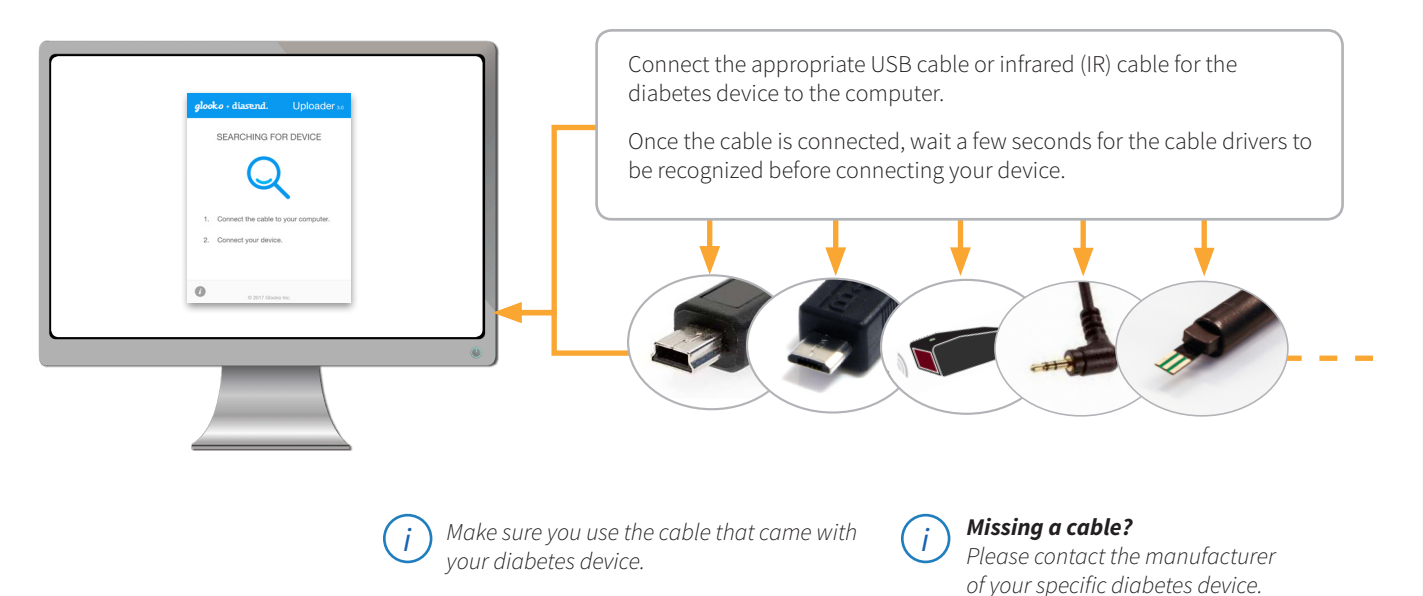

Connect the diabetes device to the cable

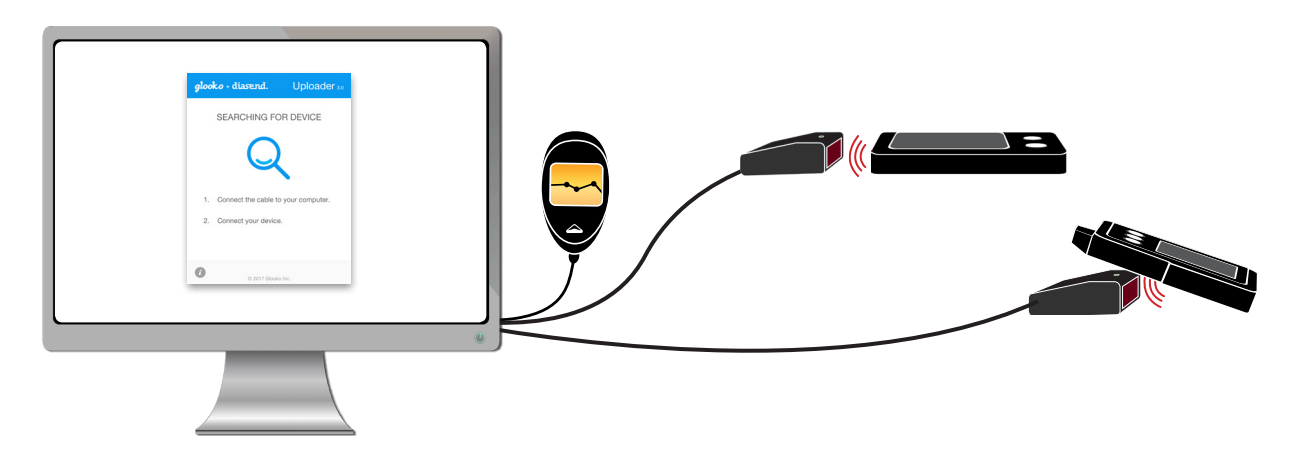

### **8** Upload data from your diabetes device

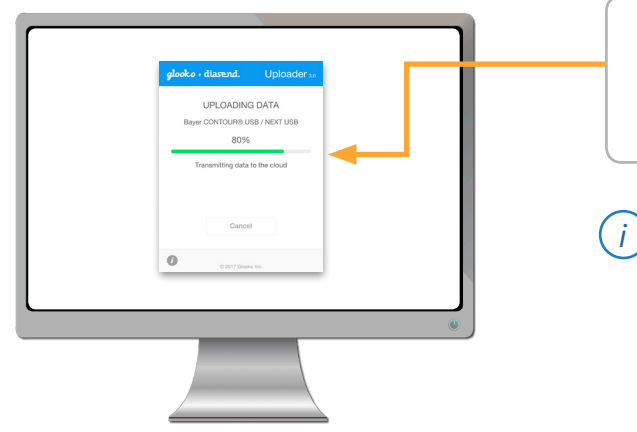

The first time you upload data from a device, you may be asked to validate your user account. Please enter your username and password to complete the upload and assign the device to your account.

*Animas® pumps and Roche Accu-Chek® meters require an Actisys IR wireless download cable (ACT-IR224UN-Li). Animas® patients on Windows 8 and 10 will require a specific cable (ACT-IR224UN-Li2).* 

*The Accu-Chek® 360 USB cable is also compatible for Accu-Chek® IR devices. All other devices require their respective USB cable.* 

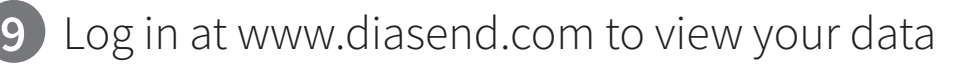

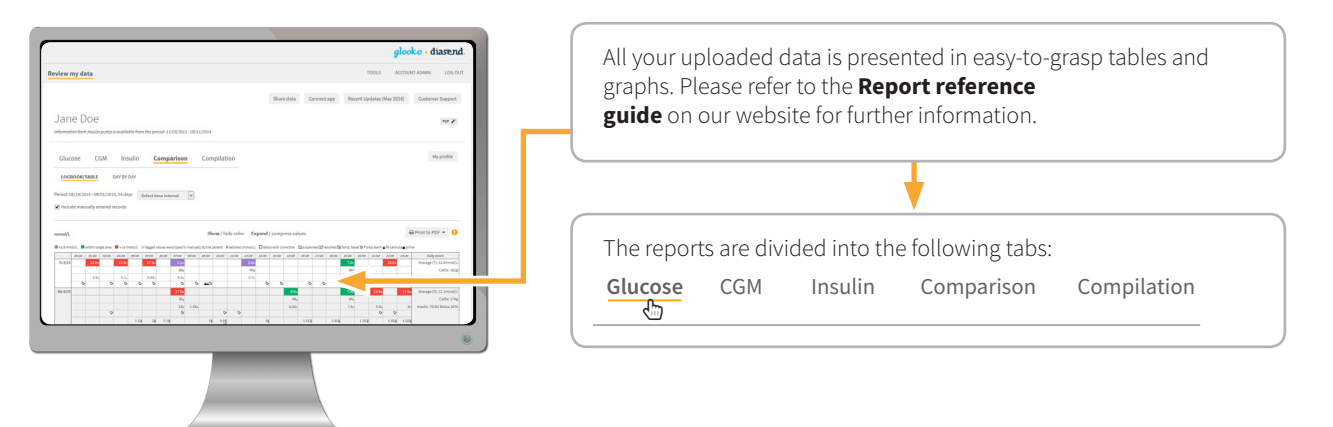

### **10** Share your data with a clinic

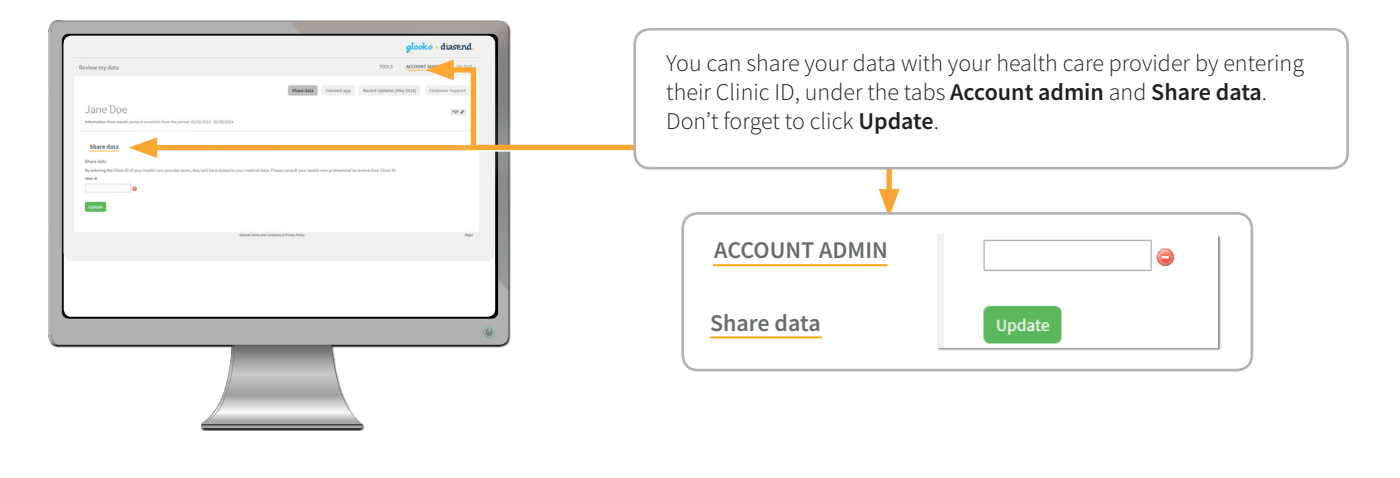

### **11** View your uploaded data in the diasend®Mobile app

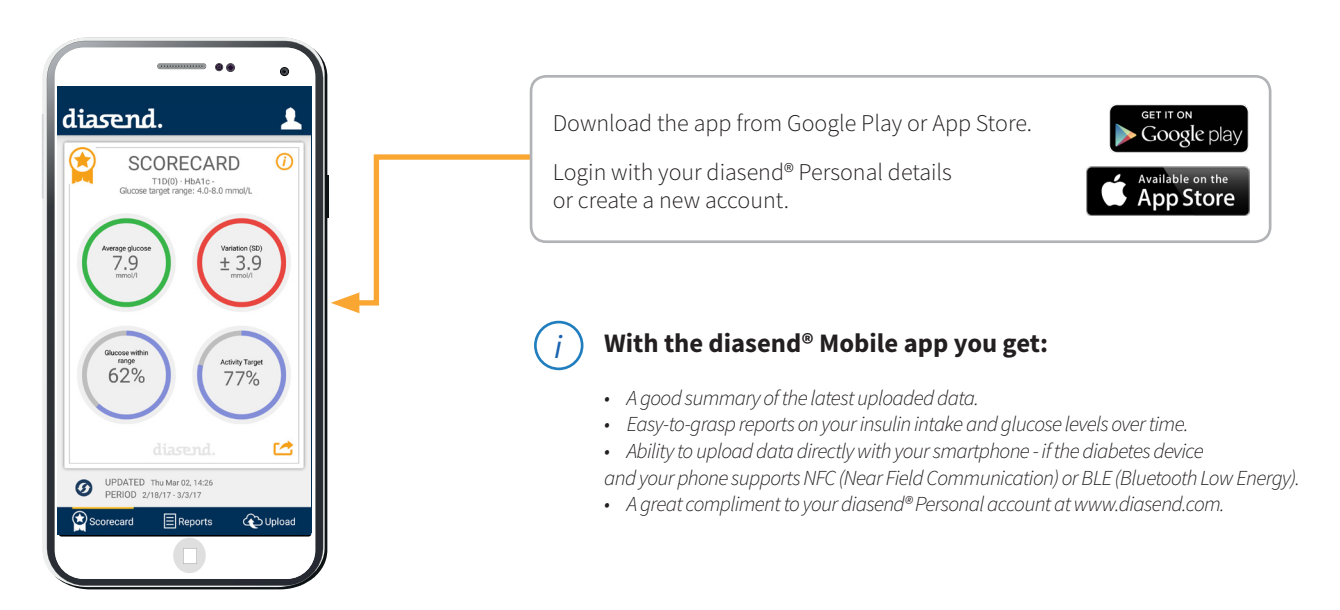

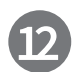

### 12 How to connect your Dexcom (G5 Mobile/ G6 App) with diasend® - Synchronize your Dexcom data seamlessly into your diasend® account

#### Requirements:

- a diasend® Personal account FREE for patients!
- an Android phone or iPhone and Dexcom (G5 Mobile/ G6 App).

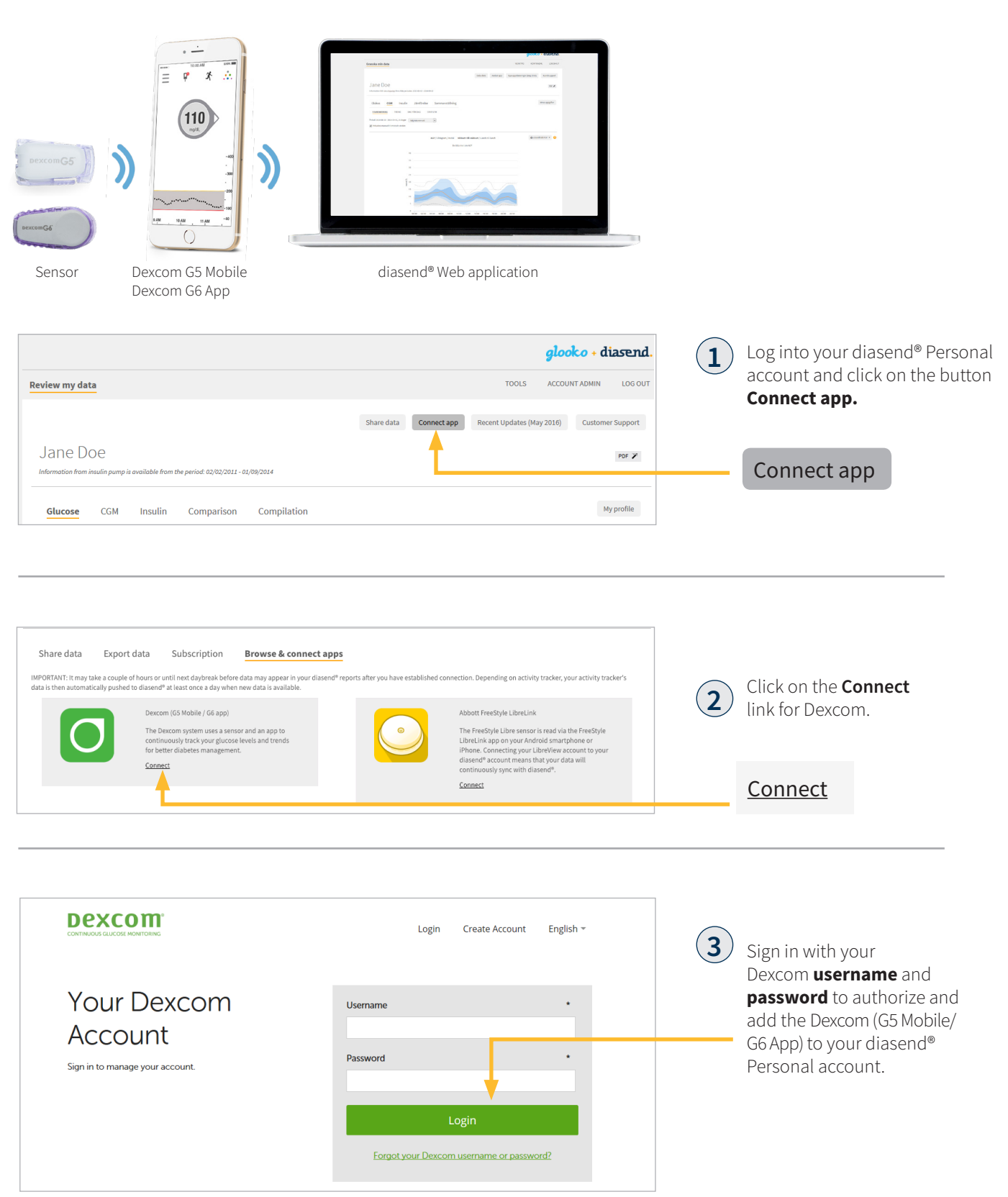

**13** How to connect your FreeStyle LibreLink app with diasend®

– Synchronize your FreeStyle LibreLink data seamlessly into your diasend® account *(Currently only available outside of US)*

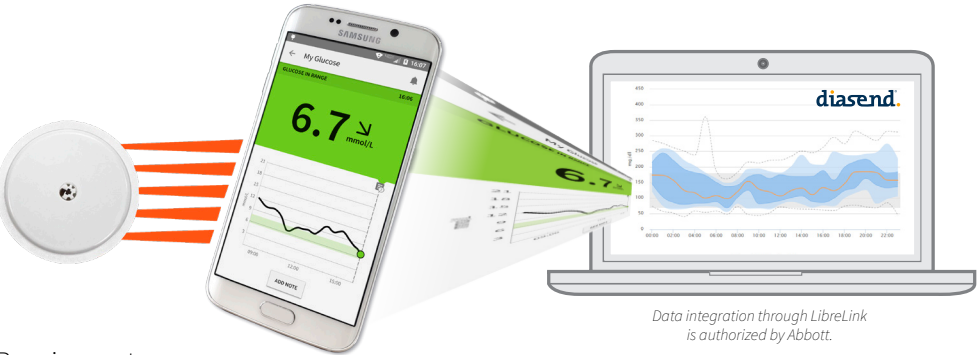

Requirements:

• a diasend® Personal account – FREE for patients!

• an Android phone or iPhone and the FreeStyle LibreLink app.

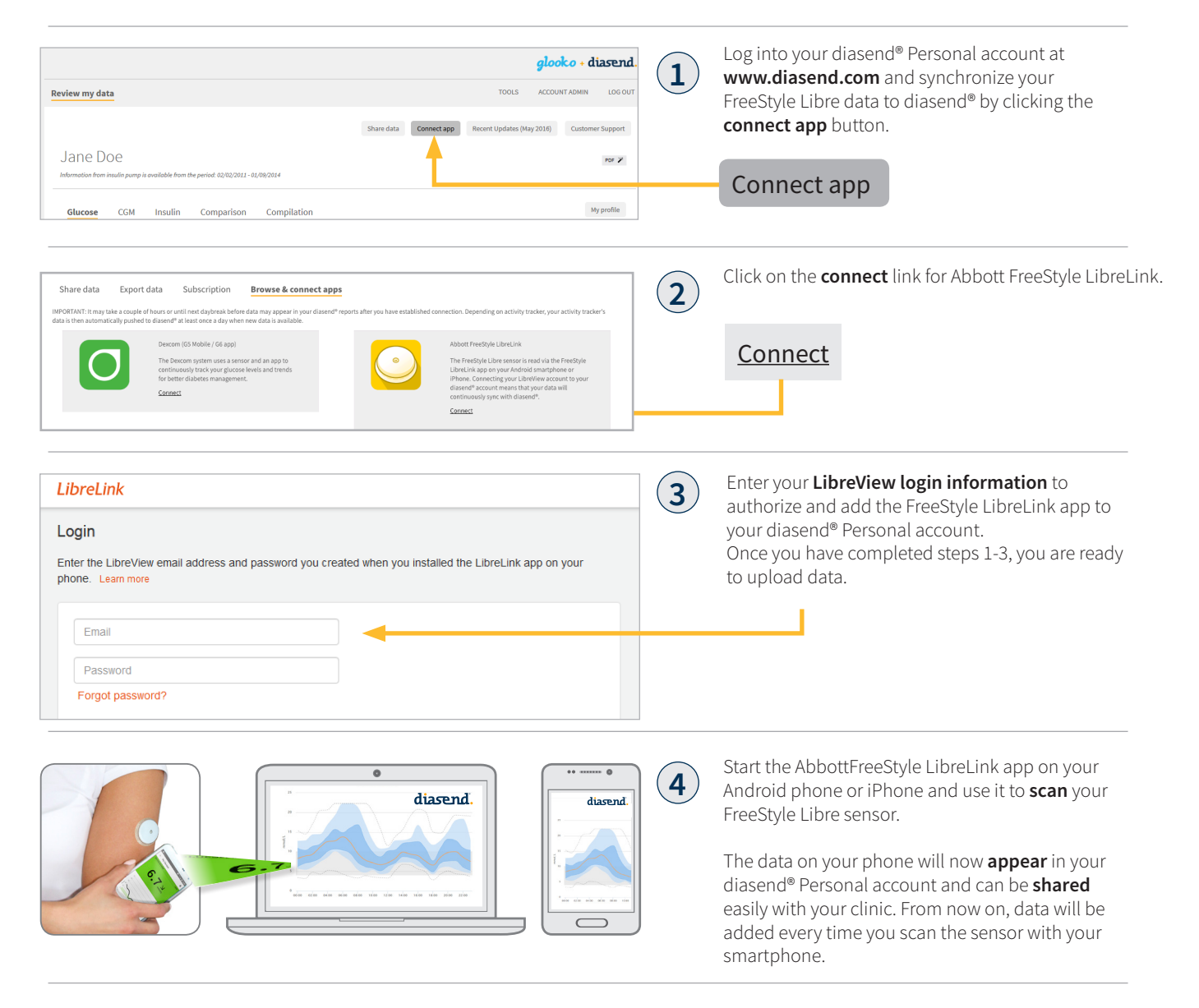

#### *Please note*

provided by Abbott. Use of FreeStyle LibreLink requires registration with LibreView, a service provided by Abbott. The FreeStyle LibreLink app is compatible with NFC-  $\,10$  read the property of their owners.  $\,10$ *If you don't have an Android phone or iPhone you can upload data to diasend® using your FreeStyle Libre reader. You then simply use the diasend® Uploader software on your computer and connect the FreeStyle Libre reader with a micro USB cable to your computer. If you have other devices connected to your diasend®* account, FreeStyle Libre data will be shown together with information from the additional devices. FreeStyle LibreLink is a mobile application, developed and *provided by Abbott. Use of FreeStyle LibreLink requires registration with LibreView, a service provided by Abbott. The FreeStyle LibreLink app is compatible with NFC-*

### **14** How to connect your Eversense Mobile app with diasend®

- Synchronize your Eversense data seamlessly into your diasend® account *(Currently only available outside of US)*

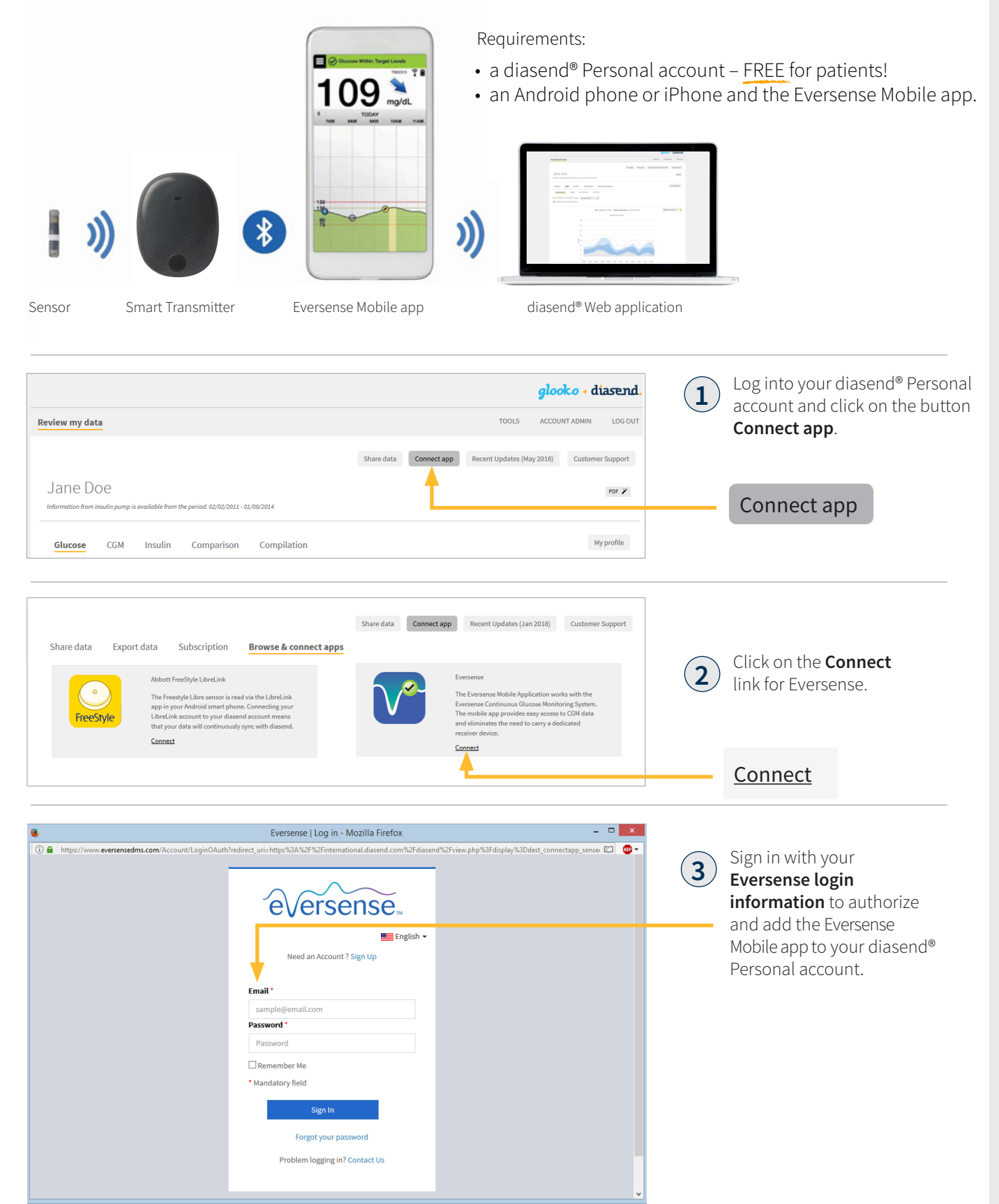

#### *Please note*

*If you have other devices connected to your diasend® account, Eversense data will be shown together with information from the additional devices.* 

# List of compatible devices

Below is a list of compatible devices with diasend®. Unless explicit upload instructions are provided for the actual device, you simply need to connect it to your PC/Mac with its specific USB cable and it will upload automatically. (Visit diasend.com to see a current list of compatible devices and known limitations.)

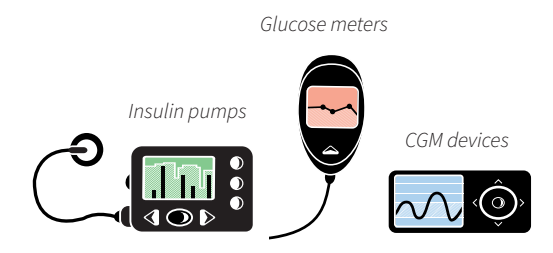

### Glucose meters and CGMs - connected with USB cable

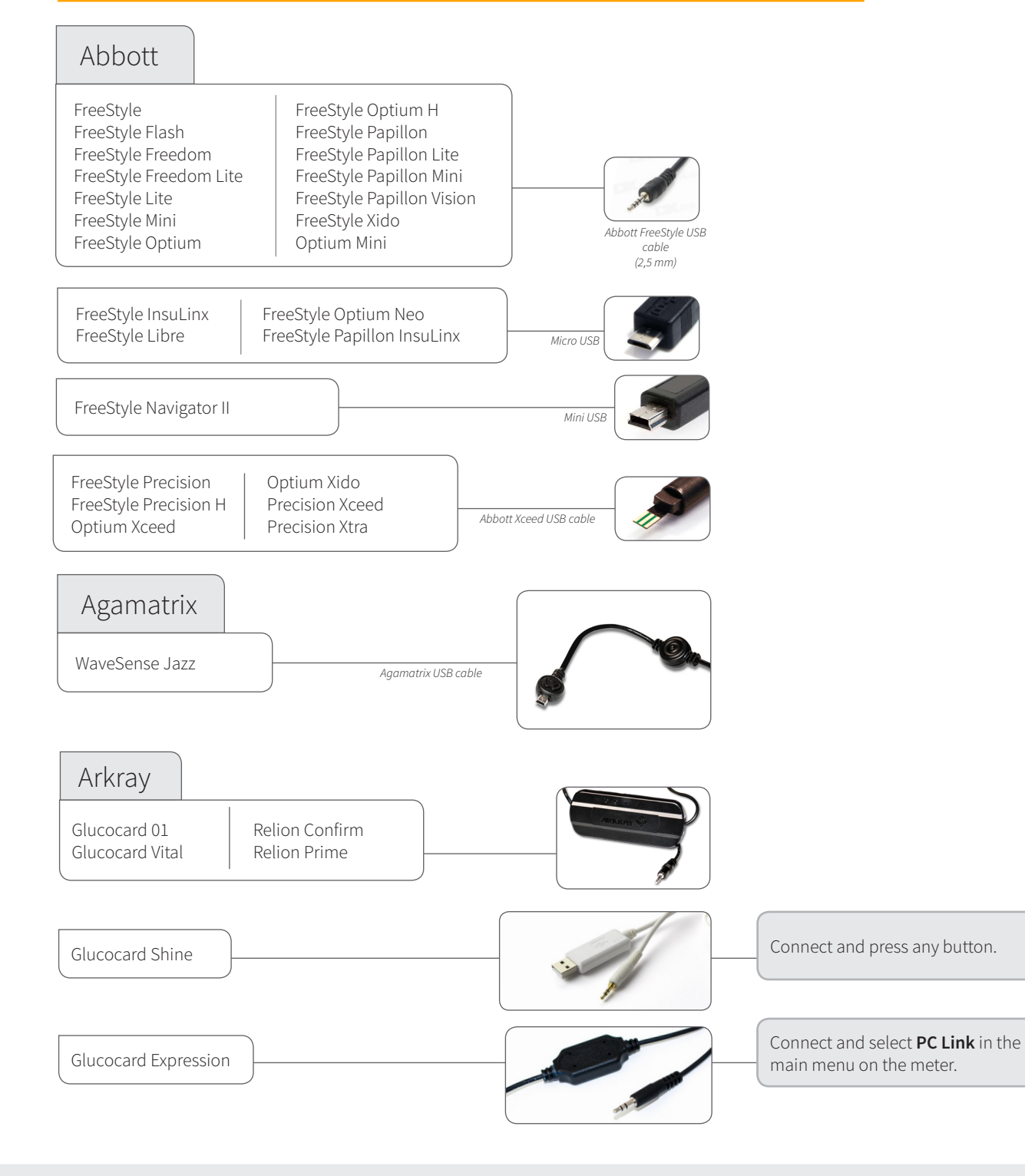

### Glucose meters and CGMs - connected with USB cable

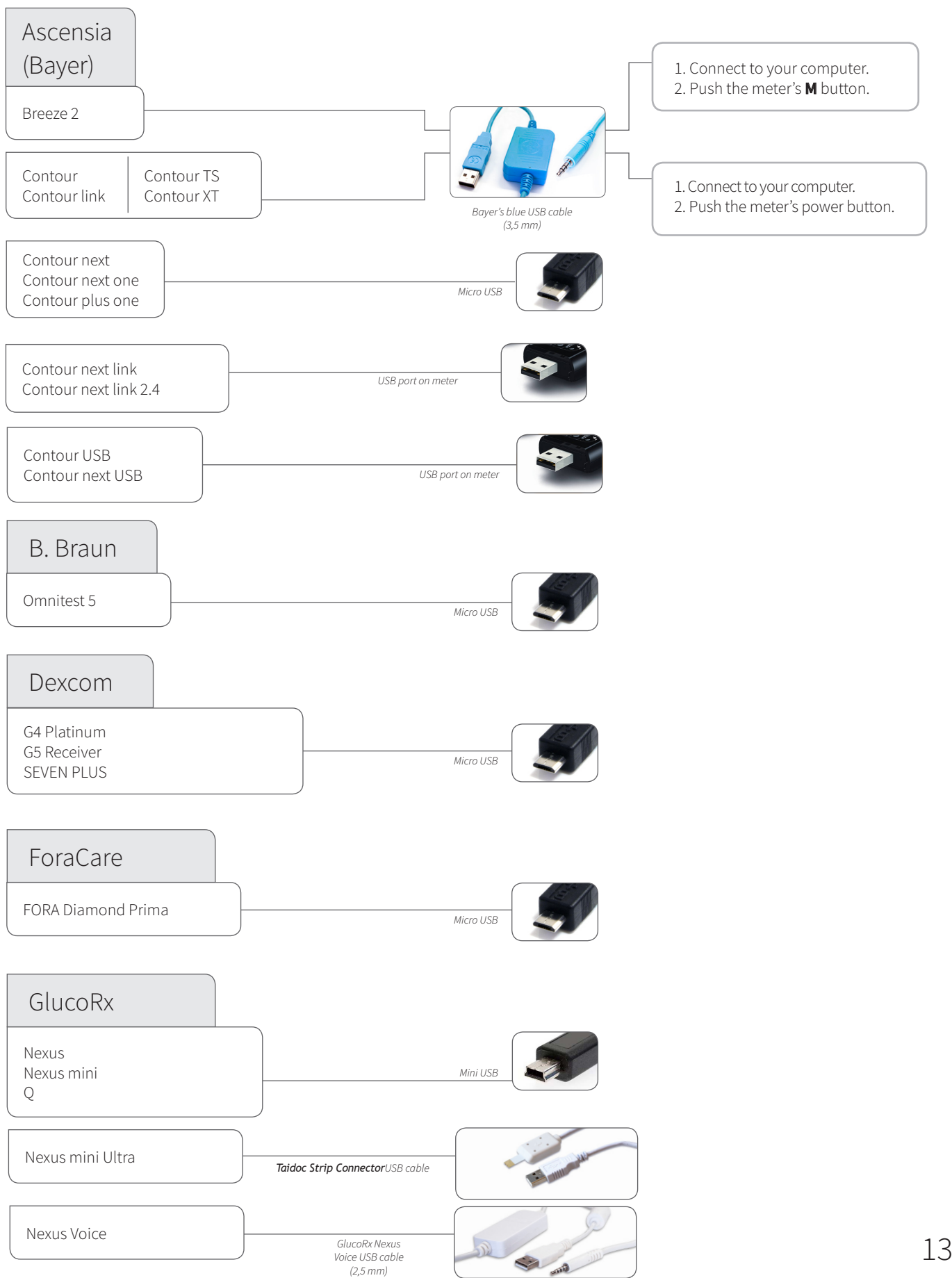

### *Continued from previous page* Glucose meters and CGMs - connected with USB cable

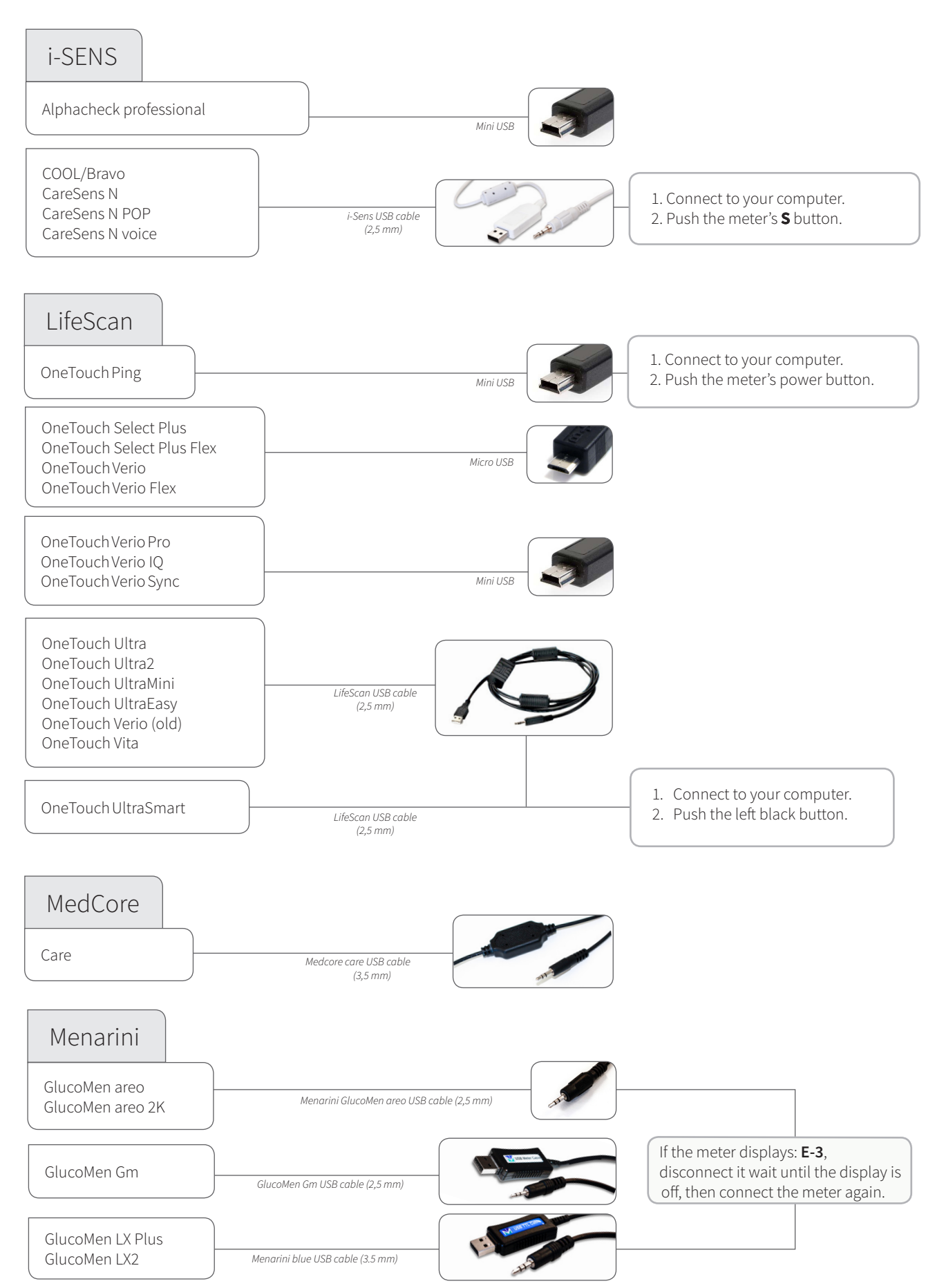

*Continued from previous page*

### Glucose meters and CGMs - connected with USB cable

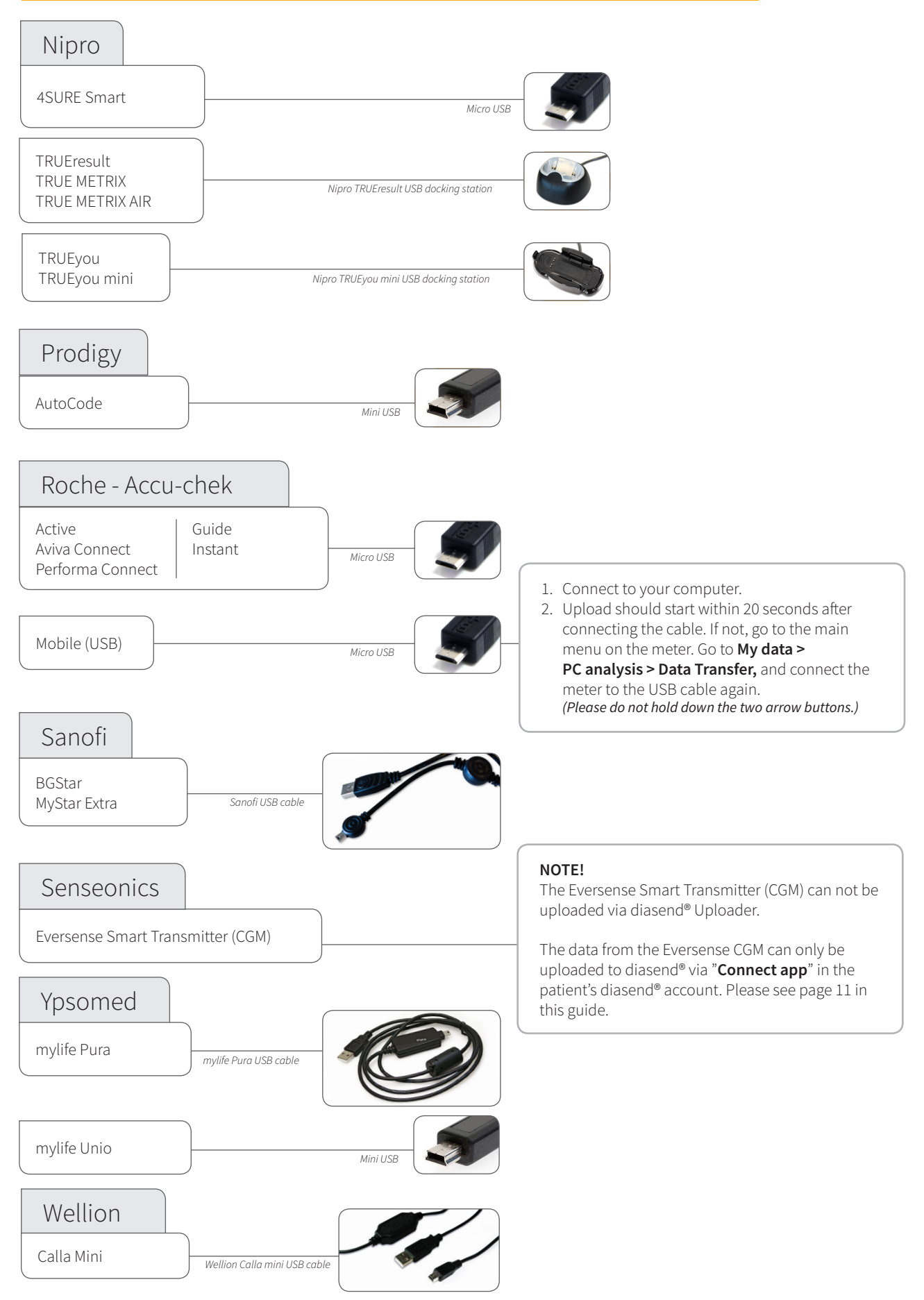

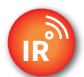

### Infrared glucose meters

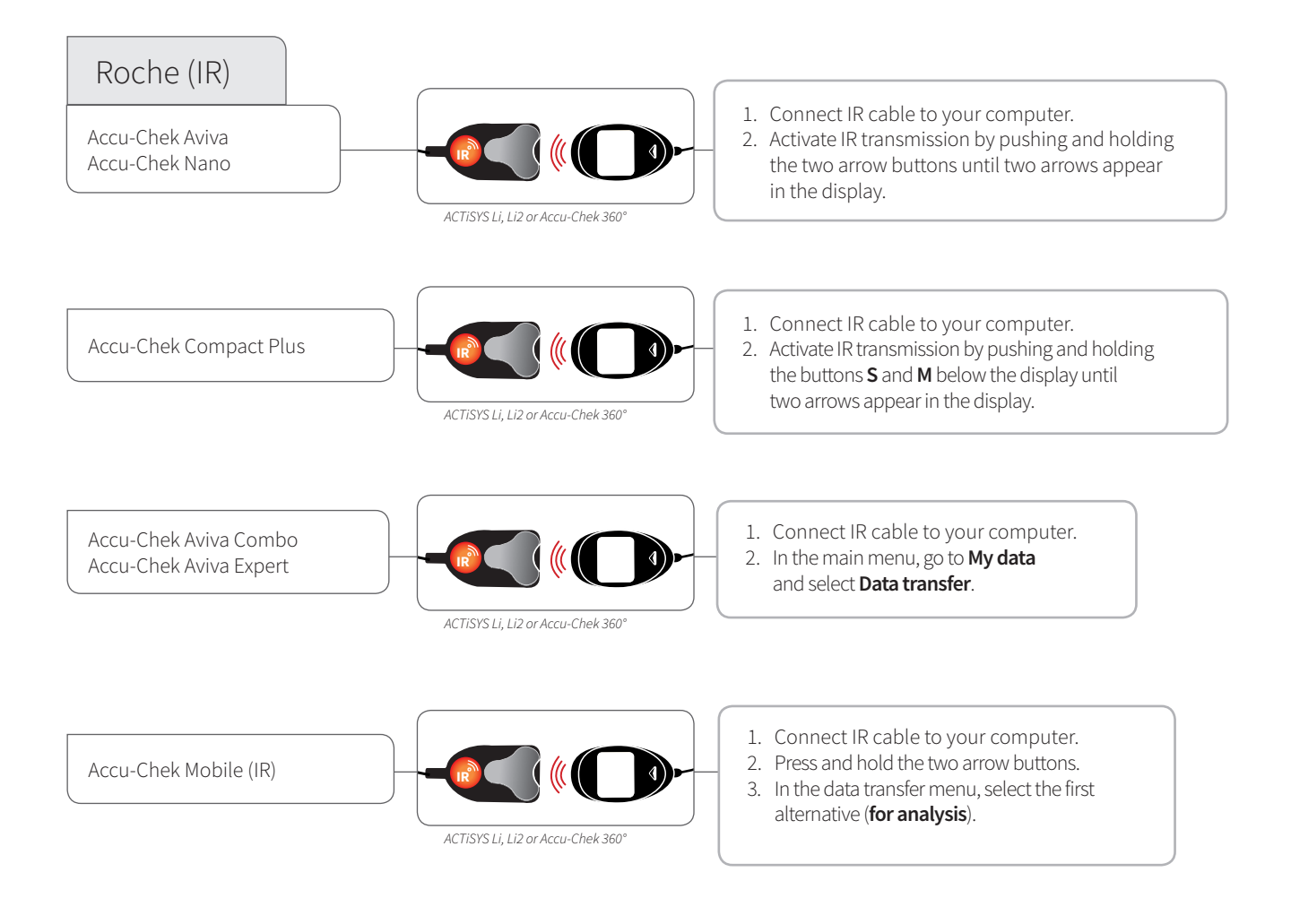

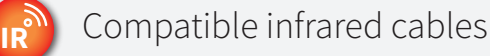

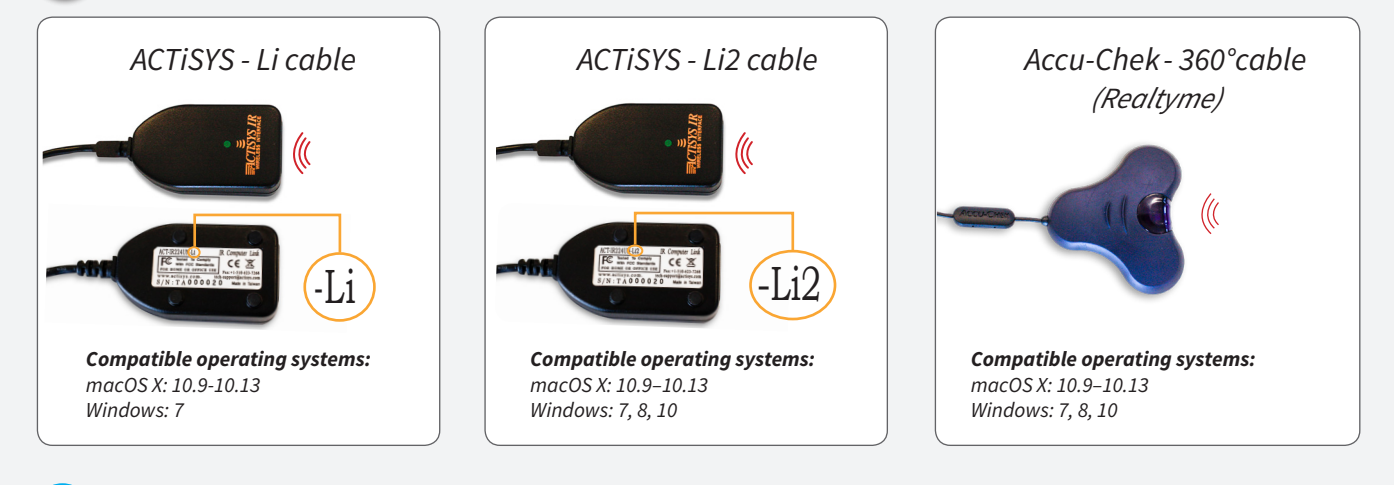

### **Missing a cable?**

*i*

Please contact the manufacturer of your specific diabetes device.

### Insulin pumps - connected with standard USB cable

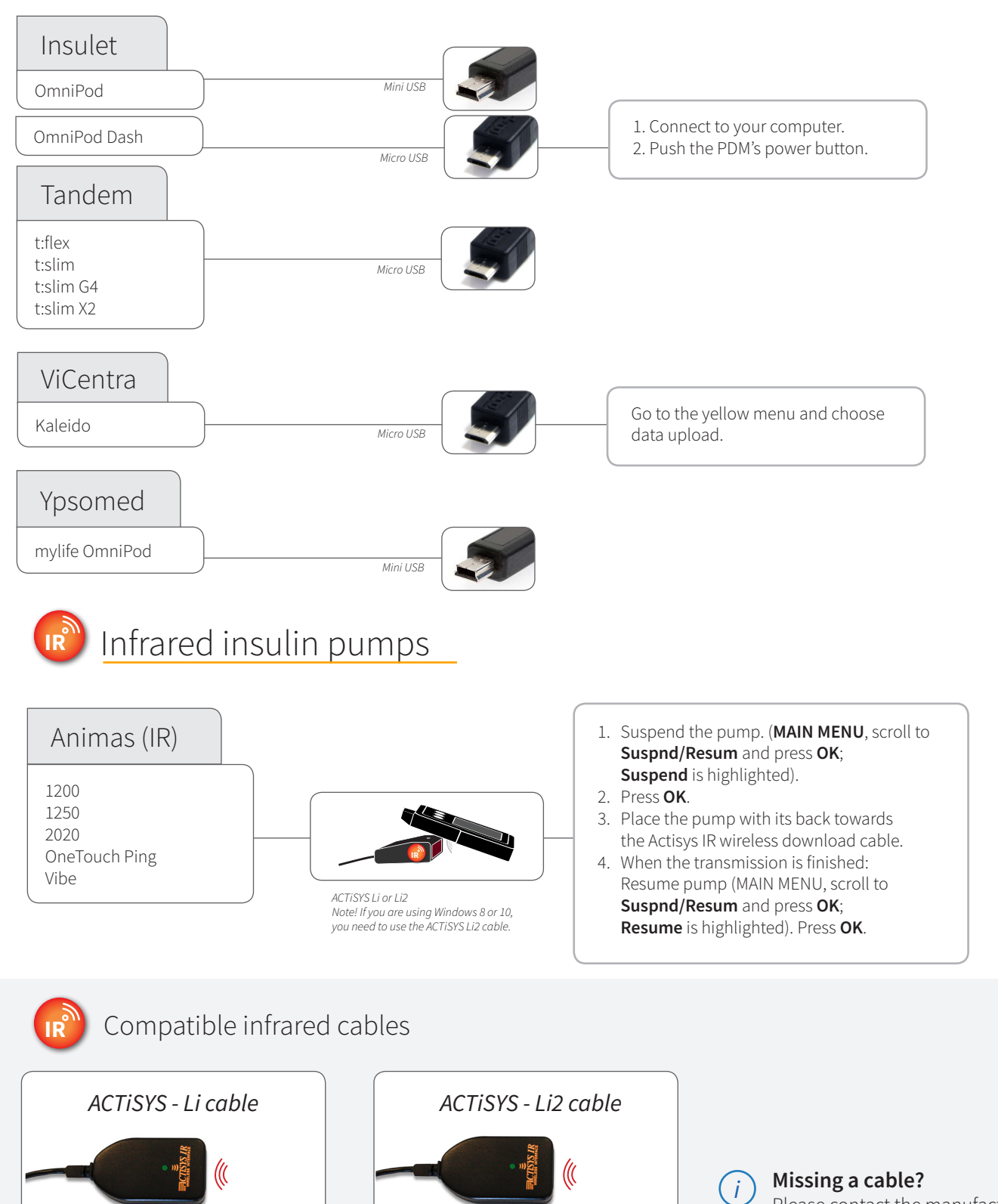

 $-L1$ )  $-L12$ 

*Compatible operating systems:*

*macOS X: 10.9-10.13 Windows: 7*

*Compatible operating systems:*

*macOS X: 10.9–10.13 Windows: 7, 8, 10*

Please contact the manufacturer of your specific diabetes device.

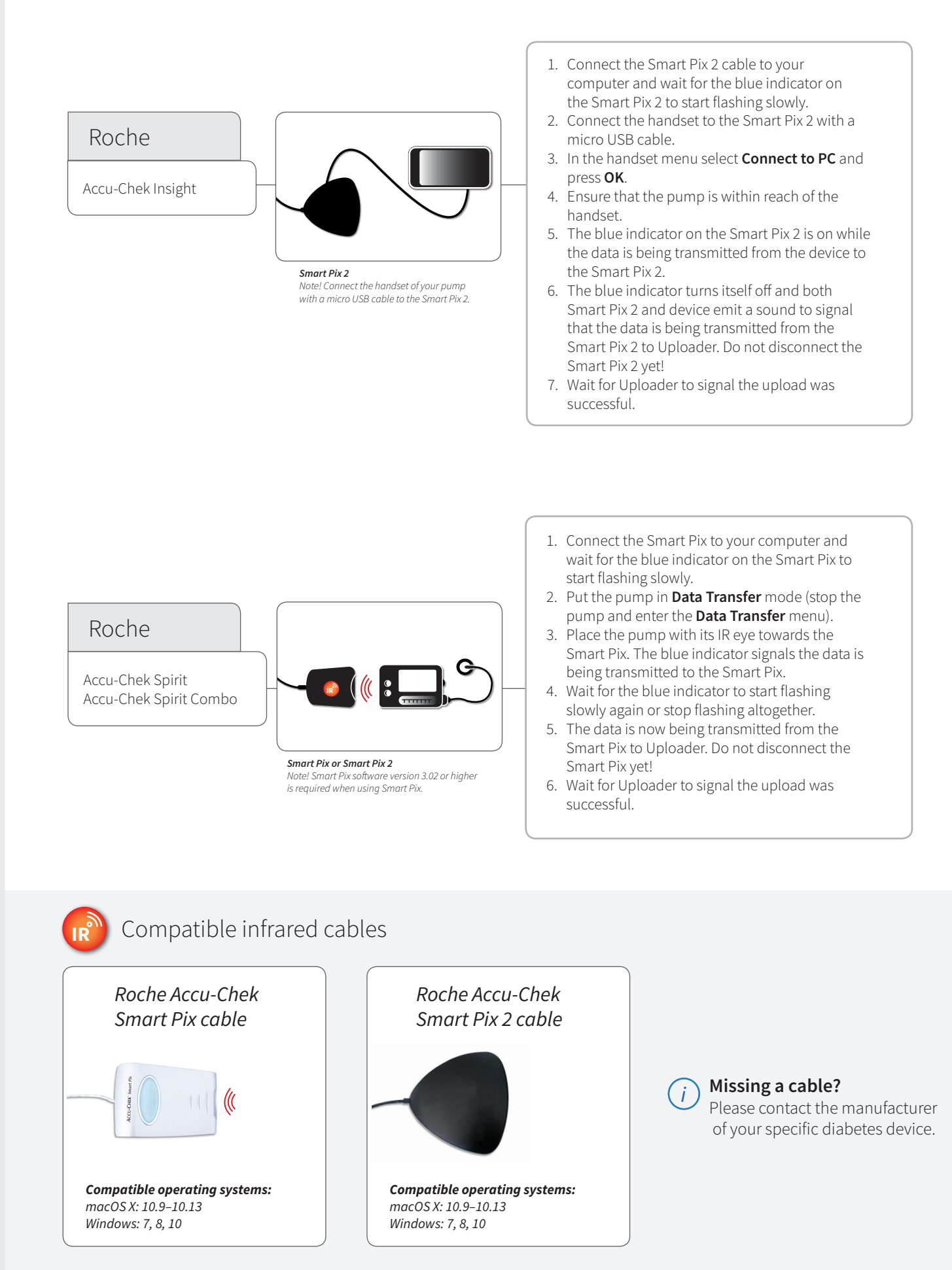

18

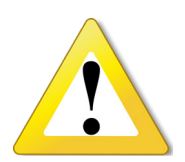

#### **WARNING!**

Always consult your GP if you discover anomalies in your information displayed in diasend®. Never change your medication doses prior to consulting your GP! All patient medical diagnoses and treatments are to be performed under supervision of qualified healthcare professionals! diasend® is not intended to provide automated treatment decisions or to be used as a substitute for professional healthcare judgment. diasend® is not intended for emergency calls or for transmission or indication of any real-time alarms or time-critical data! diasend® is not intended as a substitute for direct medical supervision or emergency intervention.

Glooko AB Nellickevägen 20 SE-412 63 Göteborg **SWEDEN** 

Support: www.diasend.com

A2035v2K QG\_GB\_diasend-personal (2018-12-18)<br>diasend" is indicated for use by individuals or health care professionals in the home or health care facilities for transmission of data from home monitoring devices<br>such as alu such as glucose meters and insulin pumps to a server database to support diabetes management. diasend<sup>e</sup> is indicated for professional use and over-the-counter sales.